# Guide for three-button Ignis Pixel devices<sup>1</sup>

# Contents:

- 1 General information
  - Charging
  - Battery Maintenance
  - Water Protection
  - Temperature Guidelines
  - Cold Weather Performances
- 2 Controls
  - Turning on
  - Entering to menu
  - Battery level
  - Brightness adjustment
  - Turning off
  - —— Automatically Turning off
- 3 Modes for devices
  - Presets Modes
  - User timelines
- 4 Single images mode
- "Performance" mode
- Ignis Pixel App and Bluetooth connection
- 7 Ignis Pixel Utility and PC connection
- 8 Customizing Image Sequences
- Shooting videos with your props
- 10 Warranty
- 1. The guide is relevant for the following devices with firmware versions 3.0.11, 3.0.7 and 3.0.27:
- Ignis 256 HD, Ignis 200 HD, Ignis 144 HD, Ignis 104 HD
- Ignis 80 SD, Ignis 80 HD, Ignis 48 SD, Ignis 32 SD
- Ignis 32 NG, Ignis 48 NG, Ignis 80 NG
- Ignis Fans 36, Ignis Buugeng 80
- Ignis Hula Hoop (all models)
- Ignis Juggling Ring
- Ignis Jump Rope (all models)
- Staff based on any Ignis Poi
- Ignis Dragon based on Ignis 104 HD, Ignis 80 HD, Ignis 48 SD, Ignis 32 SD, Ignis 32 NG and Ignis 48 NG
- Leviwand based on Ignis 256L HD, Ignis 200L HD and Ignis 80L SD
- Nunchucks based on Ignis Poi 80 HD, Ignis Poi 32 SD, Ignis Poi 48 SD, Ignis 32 NG and Ignis 48 NG

## Dear customer,

Thank you for purchasing Ignis pixel production. To make its lifetime as long as possible, as well as to keep the warranty valid, please read this guide entirely and follow our advice.

These LED props are part of three-button devices designed to transform physical movements into captivating visual displays. While they come in different form factors, each shares a core functionality — generating dynamic light patterns through manipulation.

This is a generic instruction manual applicable to all devices featuring a three-button control system.

# 1 General information

Our devices are designed to be impact-resistant, providing reliable performance under regular use and accidental impacts. However, it's important to exercise care and avoid excessive or deliberate force, as such actions may compromise the device's functionality. Embracing a mindful approach to handling ensures the longevity and optimal functioning of these resilient pixel props.

## Charging

To charge the device, plug it into a USB charger or computer — you will see a red light. You can see the level of charge by the position of the red light. The level of charge corresponds to its position. If it's in the middle, the device is 50% charged, if on top — it refers to full charge, etc. When the device is on charge, the red light slowly moves towards the top position. When it is completely charged, the light finally turns green. Recommend to keep the device on charge after the green light for approximately 20-30 minutes.

## Battery Maintenance

Lithium batteries don't have a memory effect, which is why we recommend charging the props every time after using them; don't wait till they are fully discharged. If you charge the props every time, it makes the lifetime of the battery longer.

Avoid deep discharge of your props! Otherwise, it may result in a loss of battery capacity and a reduction of working time. Keeping the battery level above 70% is considered optimal.

#### Water Protection

Avoid water exposure, as any intrusion can damage the props. In case of rain or other wet conditions, use sticky tape to cover USB ports, buttons, and potential entry points for water. It's crucial to note that water damage is not covered by the warranty. Contact us if issues arise.

#### Temperature Guidelines

The recommended operating temperature for pixel equipment is between -20 °C to 50 °C (-4 °F to 122 °F). Cold temperatures may reduce battery capacity temporarily, affecting working time.

## Cold Weather Performances

If performing in cold environments, keep the devices warm until the performance. This prevents the batteries from cooling and ensures consistent working time.

These recommendations aim to offer clarity on maintaining and protecting your pixel props for prolonged and effective use.

# 2 Controls

In all three-button devices, the buttons feature identical pictograms, representing their functions: "Up", "Play/Pause", and "Down". Some devices may also incorporate color coding.

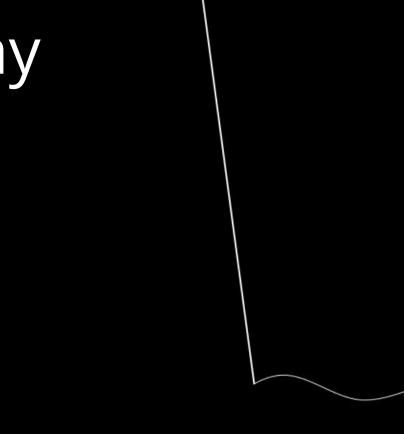

To manage primary functions and activate various modes, the device uses a color-flashing cursor<sup>2</sup>. This cursor can be moved using the "Up" and "Down" buttons. Activating specific functions is achieved by pressing the "Play/Pause" button.

## Turning on

To turn on the device, push the "Play/Pause" button and hold on to the button pressed until the redto-green gradient is full. The device, by default, starts playing loaded images one after another when first turned on.

## Entering to menu

From the playback mode, you can enter the menu by pressing the "Play/Pause" button once. The device contains a menu system with two sections:

#### Section 1:

Preset Modes: Features preconfigured operational modes ready for immediate use.

User Timelines: Allows users to create and customize sequences of images. Each timeline permits the user to set the display time and sequence for individual images.

#### Section 2:

Loaded images scale: Displays a visual scale represented by lighting LEDs and a blinking cursor.

While in the menu, you can navigate the cursor up and down using the "Up" and "Down" buttons. After selecting the desired mode, activate it by pressing the "Play/Pause" button. For more details about the available modes, refer to the "Features and modes" section.

Moving the cursor by pressing the "Up" and "Down" buttons

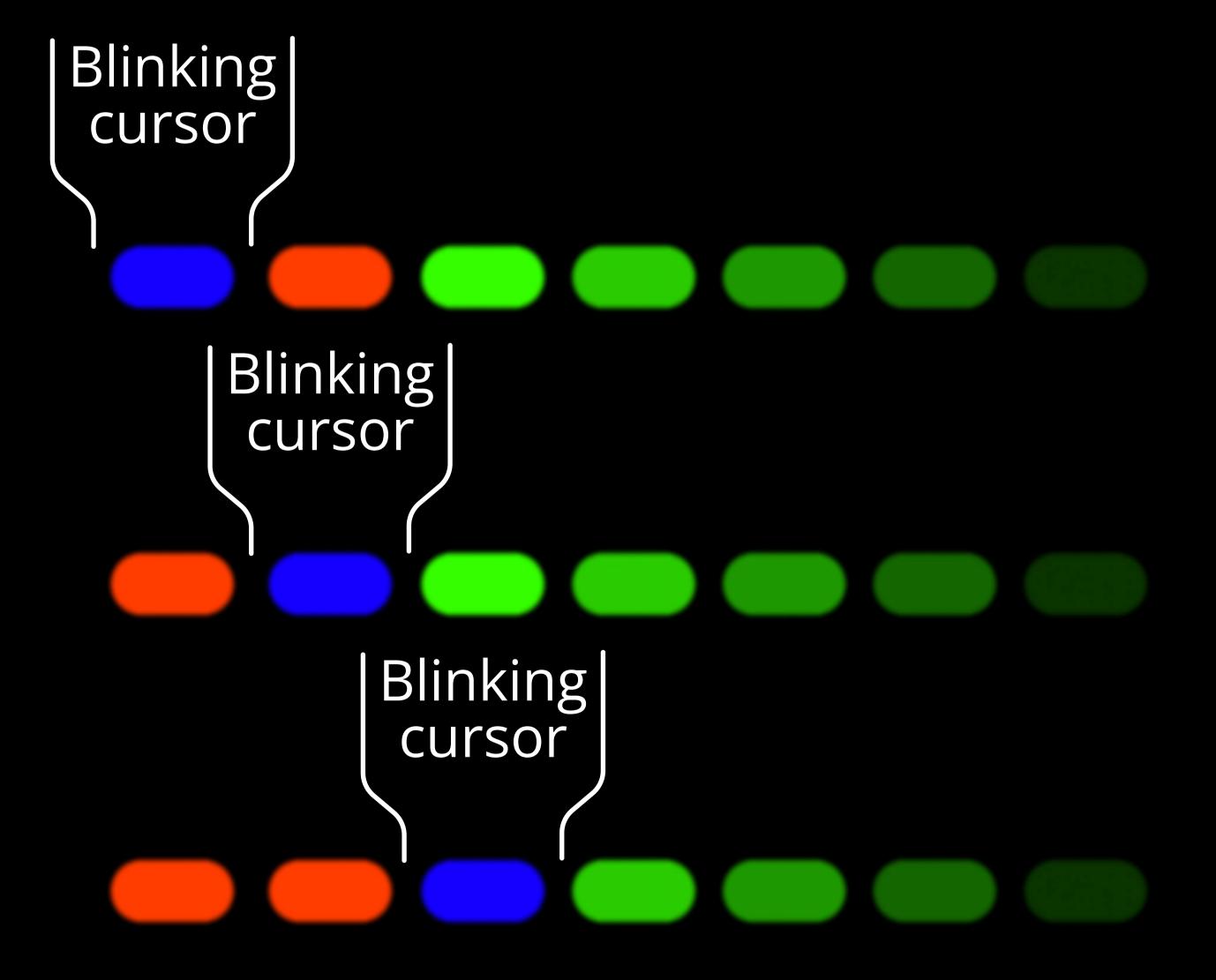

2. The blinking cursor may vary in appearance, including color, depending on the device and menu, ranging from one or more pixels.

## Battery level:

Get the device to menu mode (with blinking blue or red cursor), then push the "Play/Pause" button for at least 1 second until the red-to-green gradient is displayed. The gradient will show the level of charge.

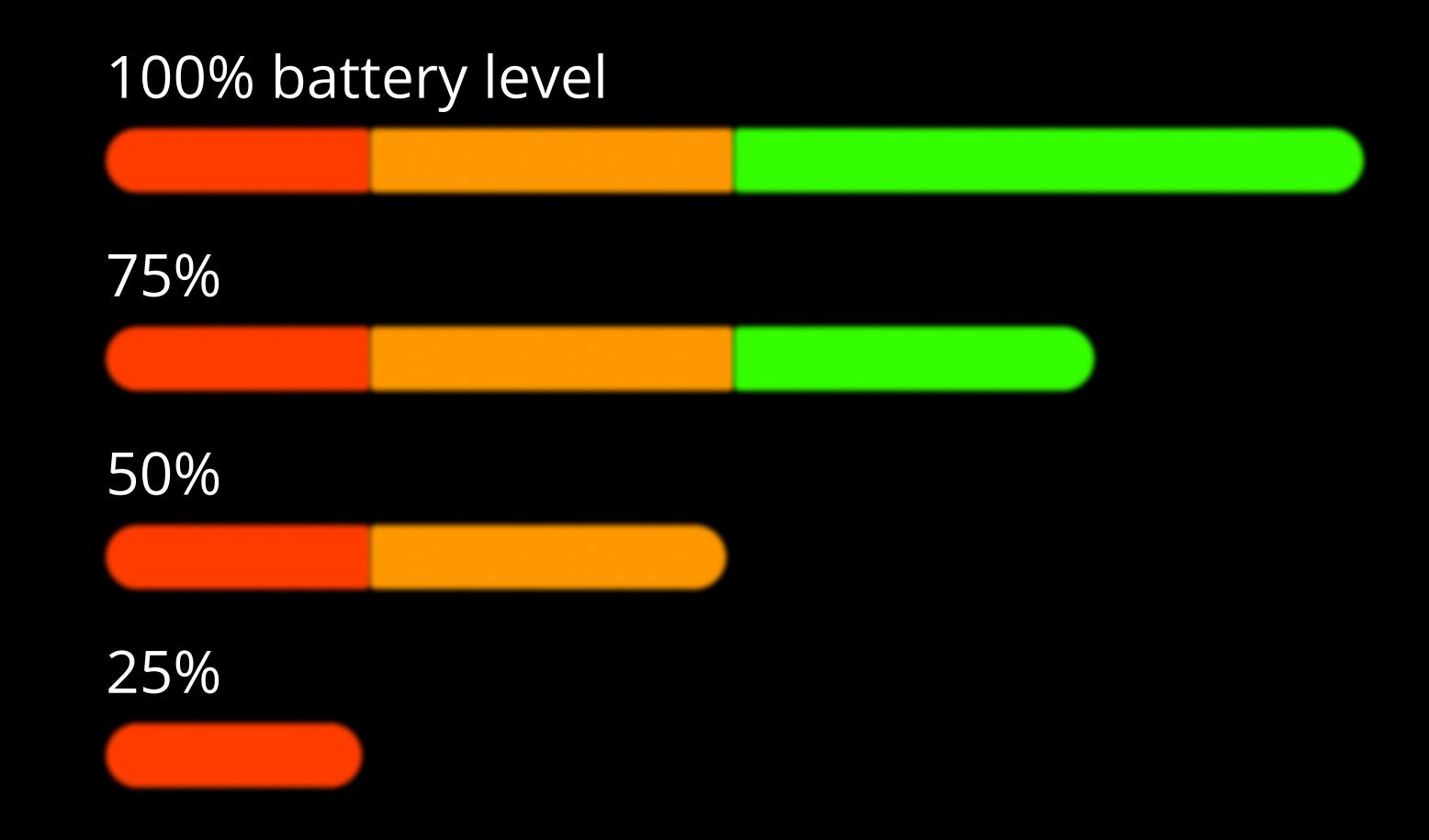

## Brightness adjustment<sup>3</sup>.

There is a scale to adjust the brightness from the button. To get to the scale, run any timeline or single picture, and from this position click and keep holding the "Play/Pause" button for a little more than 2 seconds until the rose cursor on the white scale appears.

"Up" and "Down" buttons move the cursor through 6 levels of brightness. While you are moving the rose cursor, you see how the brightness of the white scale changes. The higher position of the cursor causes higher brightness. Confirm the required brightness with one click of the "Play/Pause" button. The device goes into running mode, so you can see the current brightness right away.

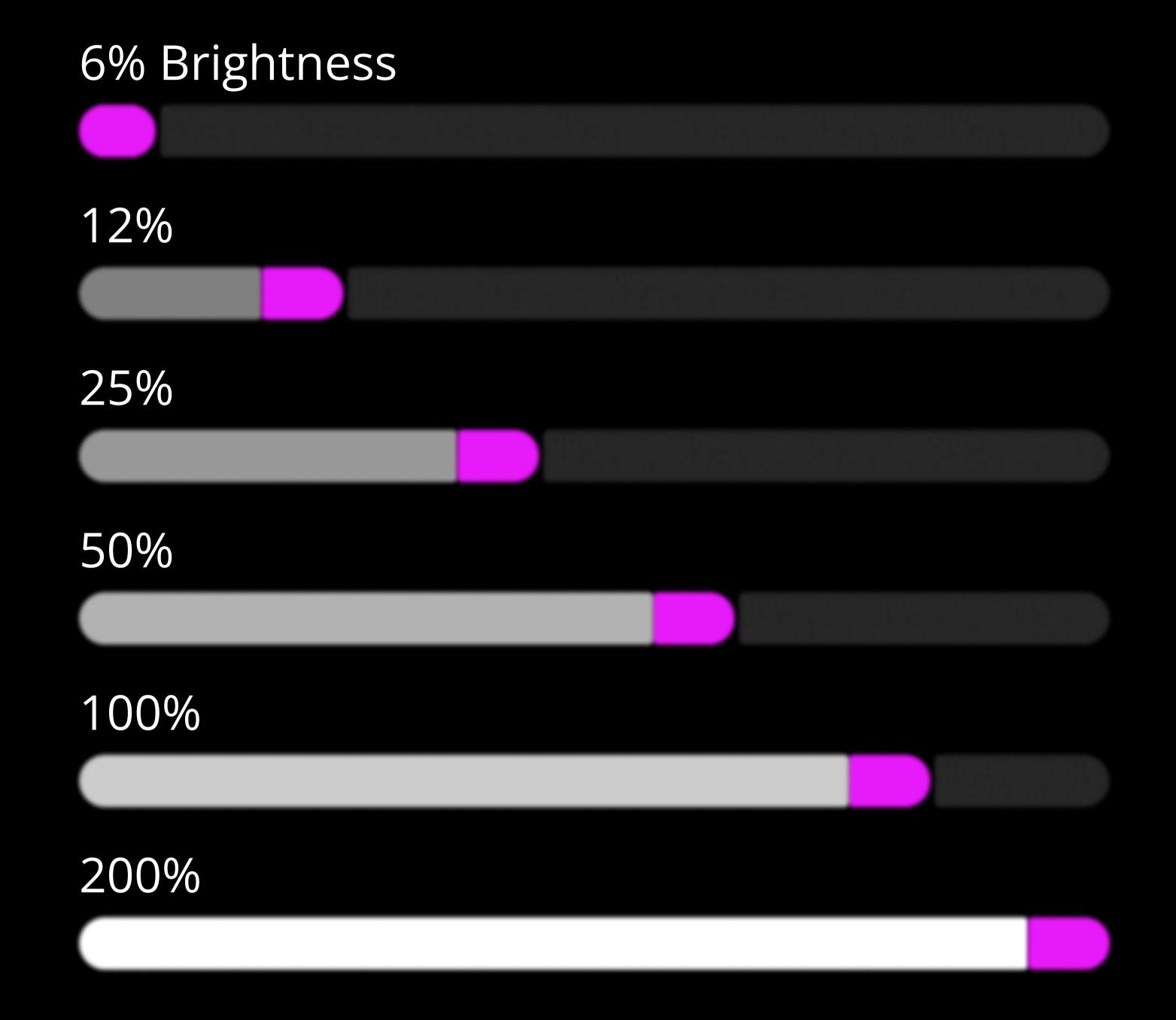

Another way to adjust the brightness is through the Ignis Pixel app on your phone.

Low brightness levels help extend battery life.

## Turning off

Push the "Play/Pause" button and hold on to the button pushed until all LEDs switch off.

## — Automatically Turning off

After 10 minutes of inaction in Menu mode or 20 minutes<sup>4</sup> in Timeline or Single image mode, the device automatically turns itself off.

When the battery is low, the LEDs blink red for 10 seconds after that the device turns itself off.

- 3. The Brightness adjustment menu is available only on the devices in the list below.
- 4. Devices in the list below turn off from Timeline or Single image mode only when the battery is low. List of the devices:
- Ignis 32 NG, Ignis 48 NG, Ignis 80 NG
- Ignis Fans 36, Ignis Buugeng 80
- Ignis Hula Hoop (all models)
- Ignis Juggling Ring
- Ignis Jump Rope (all models)
- Staff based on any Ignis Poi NG
- Ignis Dragon based on Ignis 32 NG and Ignis 48 NG
- Nunchucks based on Ignis 32 NG and Ignis 48 NG.

# 3.1) Modes for the following devices:

Ignis 32 NG, Ignis 48 NG, Ignis 80 NG

- Ignis Fans 36, Ignis Buugeng 80
- Ignis Hula Hoop (all models)
- Ignis Juggling Ring
- Ignis Jump Rope (all models)
- Staff based on any Ignis Poi NG
- Ignis Dragon based on Ignis 32 NG and Ignis 48 NG
- Nunchucks based on Ignis 32 NG and Ignis 48 NG

#### Preset Modes

- **1. Sequential Playback:** Images cycle through, each displayed for 4 seconds by default. Duration can be adjusted from 1 to 8 seconds via the application or the device's System menu.
- 2. Random Playback: Images randomly cycle for 4 seconds each by default. Duration is customizable within the range of 1 to 8 seconds through the application or the device's System menu.
- **3. Solid Color Mode:** This mode presents a spectrum of colors. Navigate the cursor using the "Up" and "Down" buttons to select a color, then click "Play/ Pause" to run a color. The device will glow with the chosen color. Clicking "Play/Pause" again returns to the Menu mode.

#### User timelines.

Beyond the Solid Color Mode can see a green scale with the blue cursor. These are four user timelines, where you can put pictures in any sequence and duration. If there are no pictures in a user timeline, after you run it, it glows dim blue. If you fill a timeline with pictures, you will see them running in the same sequence as you put them. The creation and uploading of user timelines to the device are achievable through both the mobile application and the utility. For more detailed instructions, please refer to the "Customizing Image Sequences" section.

User Timelines

1 2 3 4

1 2 3

Preset Modes

#### List colors of the Solid Color Mode

- cold white
- warm white 1
- warm white 2
- warm white 3
- red
- orange
- yellow
- yellow green
- green
- auqa
- **c**yan
- light blue
- blue
- voilet
- purple
- pink

If the Stabilization Sensor is available and turned on:

When launched in the Solid Color Mode, the device, if untouched, indicates battery level by dimming one LED on the color scale. The position of the dim LED corresponds to the current battery level. The top position signifies 100% charge, and the lower positions indicate lower battery levels. This feature is valuable when using the device as a lamp, allowing you to gauge the remaining battery life visually. If the device is moved, the LED will normalize brightness.

# 3.2 Modes for the following devices:

- Ignis 256 HD, Ignis 200 HD, Ignis 144 HD, Ignis 104 HD
- Ignis 80 SD, Ignis 80 HD, Ignis 48 SD, Ignis 32 SD
- Staff based on any Ignis Poi HD and Ignis Poi SD
- Ignis Dragon based on Ignis 104 HD, Ignis 80 HD, Ignis 48 SD and Ignis 32 SD
- Leviwand based on Ignis 256L HD, Ignis 200L HD and Ignis 80L SD
- Nunchucks based on Ignis Poi 80 HD, Ignis Poi 32 SD, and Ignis Poi 48 SD

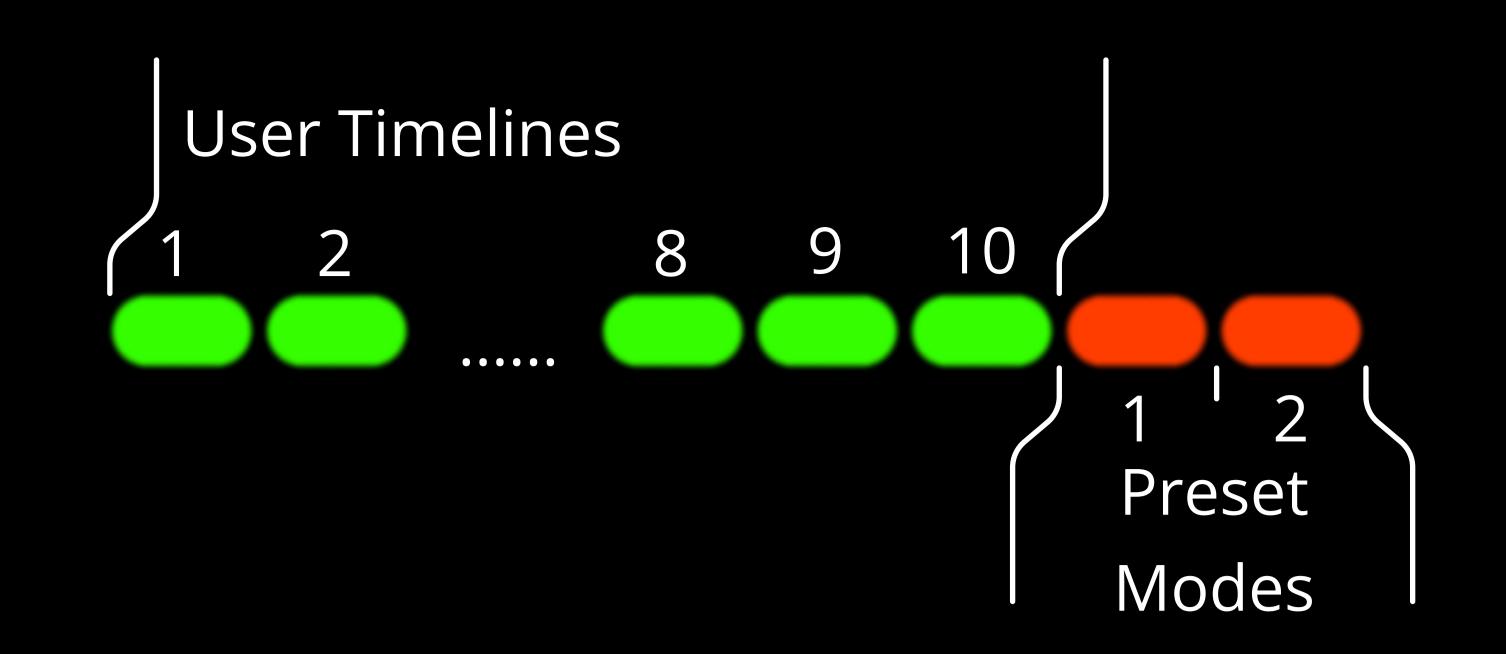

## User timelines.

These are ten user timelines, where you can put pictures in any sequence and duration. If there are no pictures in a user timeline, after you run it, it glows dim blue. If you fill a timeline with pictures, you will see them running in the same sequence as you put them. The creation and uploading of user timelines to the device are achievable through the utility. For more detailed instructions, please refer to the "Customizing Image Sequences" section.

#### Preset Modes

Beyond the Tenth User Timeline can see a red scale with the blue cursor. These are two Preset Modes:

- 1. **Sequential Playback:** Images cycle through, each displayed for 4 seconds by default. Duration can be adjusted from 1 to 8 seconds via the application or the device's System menu.
- 2. **Random Playback:** Images randomly cycle for 4 seconds each by default. Duration is customizable within the range of 1 to 8 seconds through the application or the device's System menu.

# 4 Single images mode.

Go beyond the User Timelines and Preset Modes, get into the green scale, and the red blinking cursor. You are in Single Image mode. When you run this mode, a selected image doesn't change, it will be displayed permanently until you stop displaying or change the picture for another one. To change a picture just click the "Up" or "Down" button. Single image mode can be useful, for example, on photo sessions, or when you don't want a picture to change. The number of slots for single pictures depends on the type of device<sup>5</sup>.

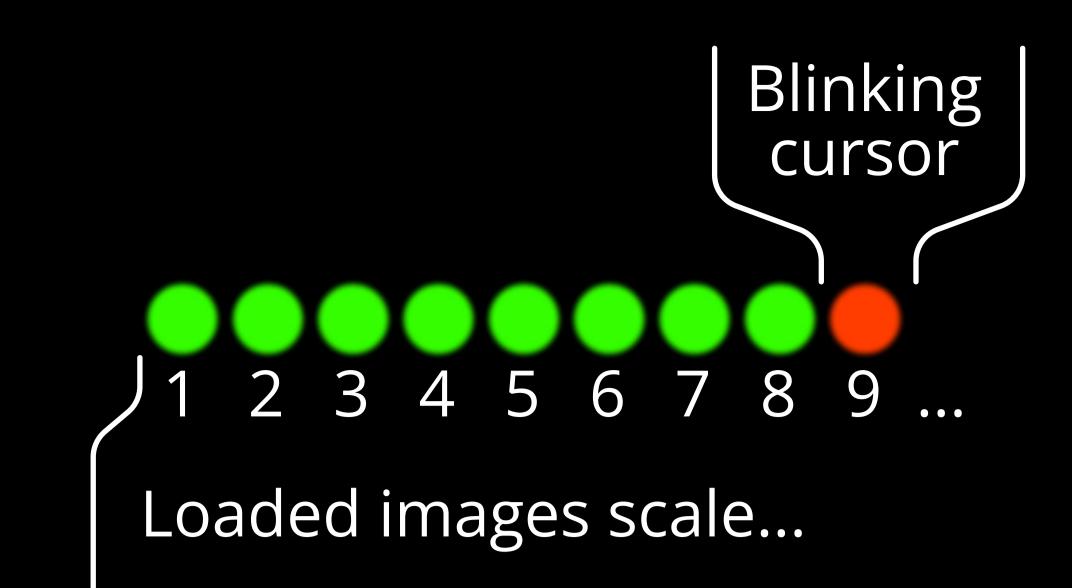

5. Different devices support varying numbers of possible uploaded images, as listed below:

120 images for:

• Ignis Fans 36

80 images for:

- Ignis 256 HD, Ignis 200 HD, Ignis 144 HD, Ignis 104 HD
- Staff based on Ignis 256 HD, Ignis 200 HD, Ignis 144 HD and Ignis 104 HD
- Ignis Dragon based on Ignis 104 HD
- Leviwand based on Ignis 256L HD and Ignis 200L HD

60 images for:

- Ignis 80 SD, Ignis 80 HD, Ignis 48 SD, Ignis 32 SD
- Ignis 32 NG, Ignis 48 NG, Ignis 80 NG
- Ignis Buugeng 80
- Ignis Hula Hoop (all models)
- Ignis Jump Rope (all models)
- Staff based on Ignis 80 SD, Ignis 80 HD, Ignis 48 SD, Ignis 32 SD, Ignis 32 NG, Ignis 48 NG and Ignis 80 NG
- Ignis Dragon based on Ignis 80 HD, Ignis 48 SD, Ignis 32 SD, Ignis 32 NG and Ignis 48 NG
- Leviwand based on Ignis 80L SD
- Nunchucks based on Ignis 80 HD, Ignis 32 SD, Ignis 48 SD, Ignis 32 NG and Ignis 48 NG

#### 50 images for:

Ignis Juggling Ring

# "Performance" mode

When the device is in "Performance" mode, all buttons are locked to prevent accidental presses, but the option to press any button once to activate a pre-selected timeline is retained. This mode is designed to enable synchronized activation at the beginning of a performance when the music starts, preventing unintended button presses during the performance.

In order to enable this mode, follow the steps outlined below:

- 1. First, run the desired timeline or single image.
- 2. Press and hold the "Down" button until a single white LED lights up, now the device is in trigger mode. See note below.
- 3. Once the device enters trigger mode, pressing any button will activate the pre-selected mode. Note: You can adjust the brightness of the LED for this indication or turn it off completely in the system menu.

Please note that the mode is activated immediately upon releasing the button, so keep this in mind when using the feature. So, you need to press any button and release it right with the start of the music.

If no button is pressed within 1 hour, the device automatically shuts itself down.

Three methods for exiting the "Performance" mode are available:

- 1. Press and hold the "Down" button. This action will return you to the trigger mode, allowing you to run the pre-selected mode again.
- 2. Press and hold the "Up" button. This will take you back to the device's menu.
- 3. Press and hold the "Play/Pause" button. This action will power off the device.

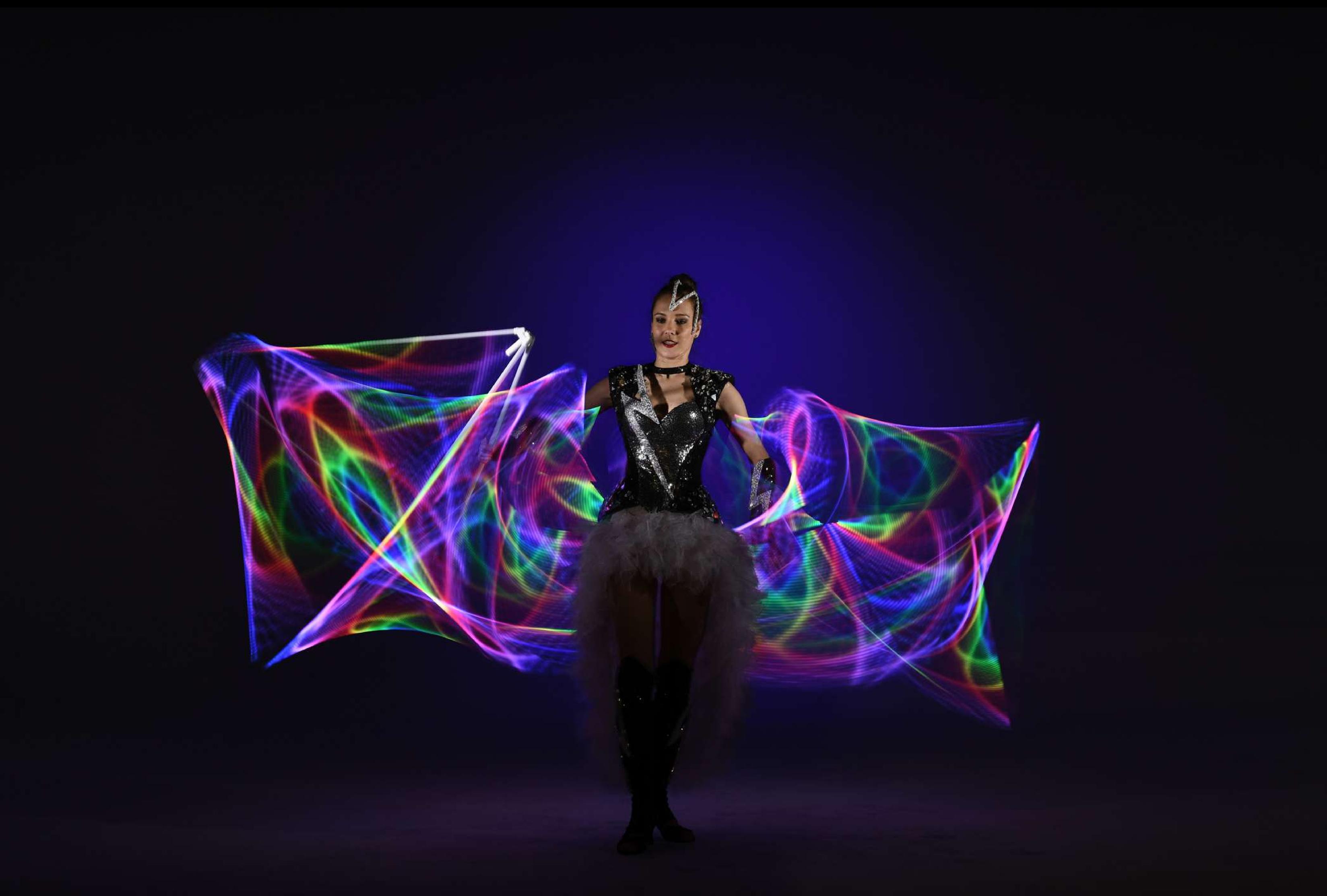

# 6 Ignis Pixel App and Bluetooth connection<sup>6</sup>

To unlock the full potential of your Ignis product, install the Ignis Pixel App on your smartphone. Make sure to enable Bluetooth on your smartphone for device connectivity. The Ignis mobile app empowers you to control your device through your cell phone, allowing you to upload images, create timelines, start and stop the device, adjust image brightness and duration, and view detailed statistics if your device is equipped with Image Stabilization. You can even synchronize and control multiple devices simultaneously. The app is compatible with both Android and iPhone platforms.

To install the mobile application, simply scan the QR code and download it to your smartphone from the App Store or Play Market.

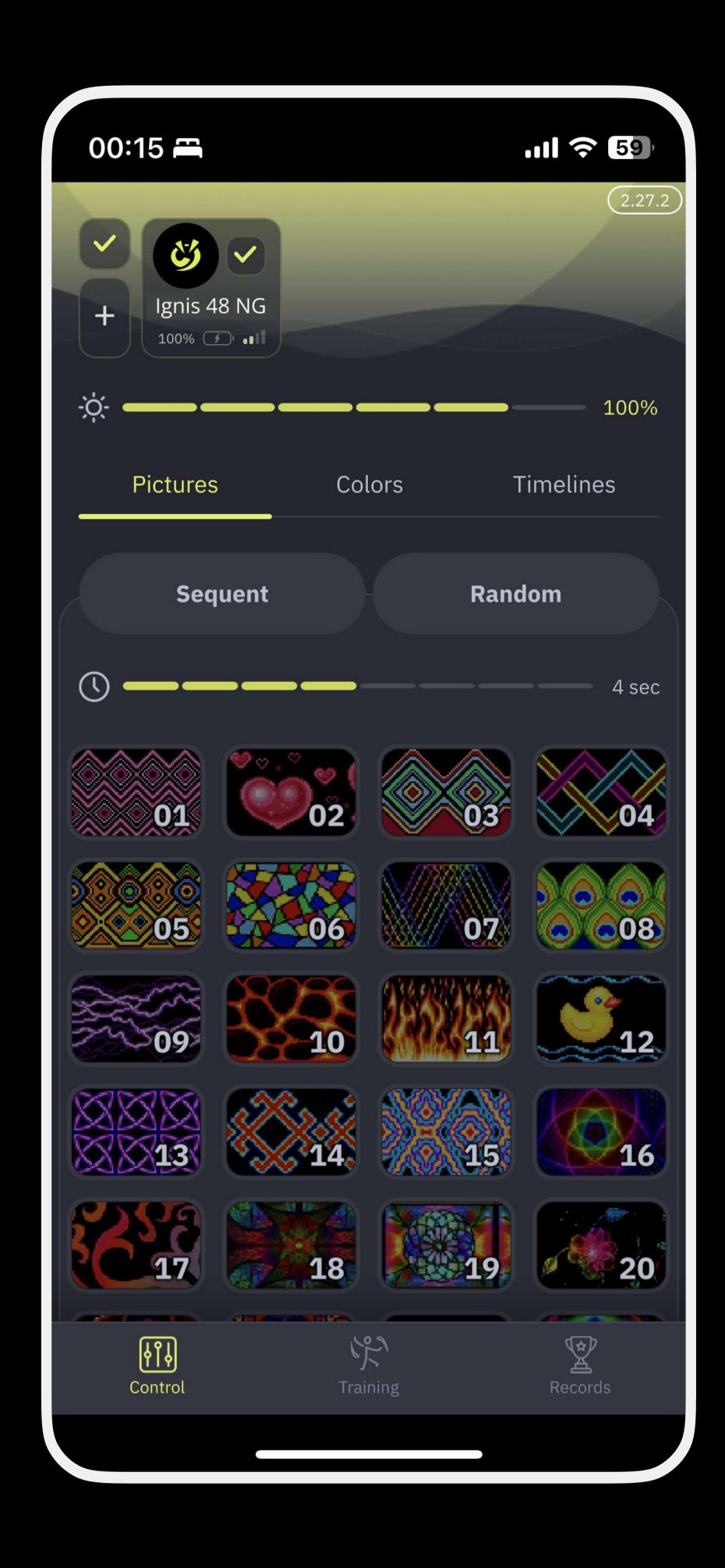

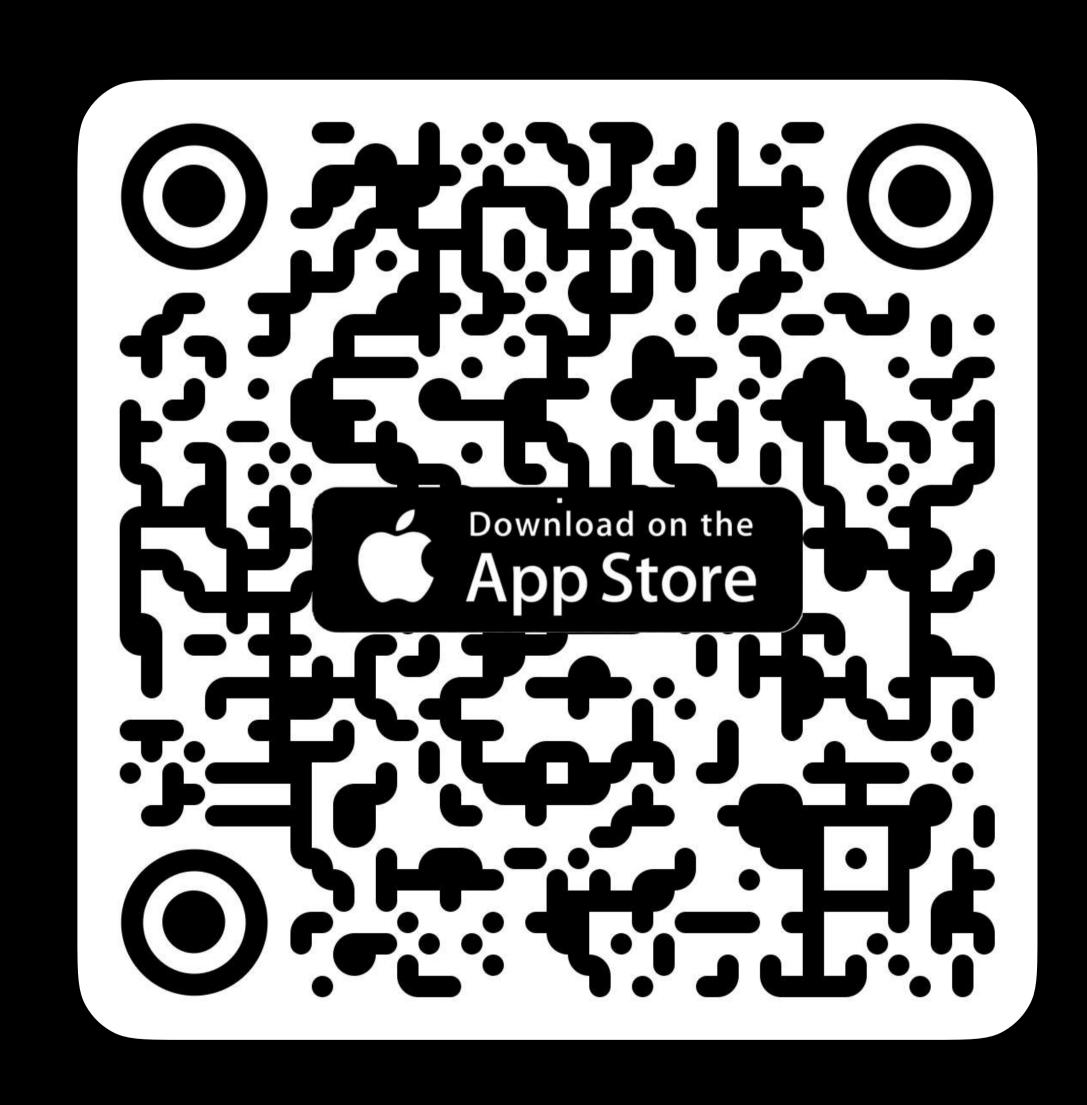

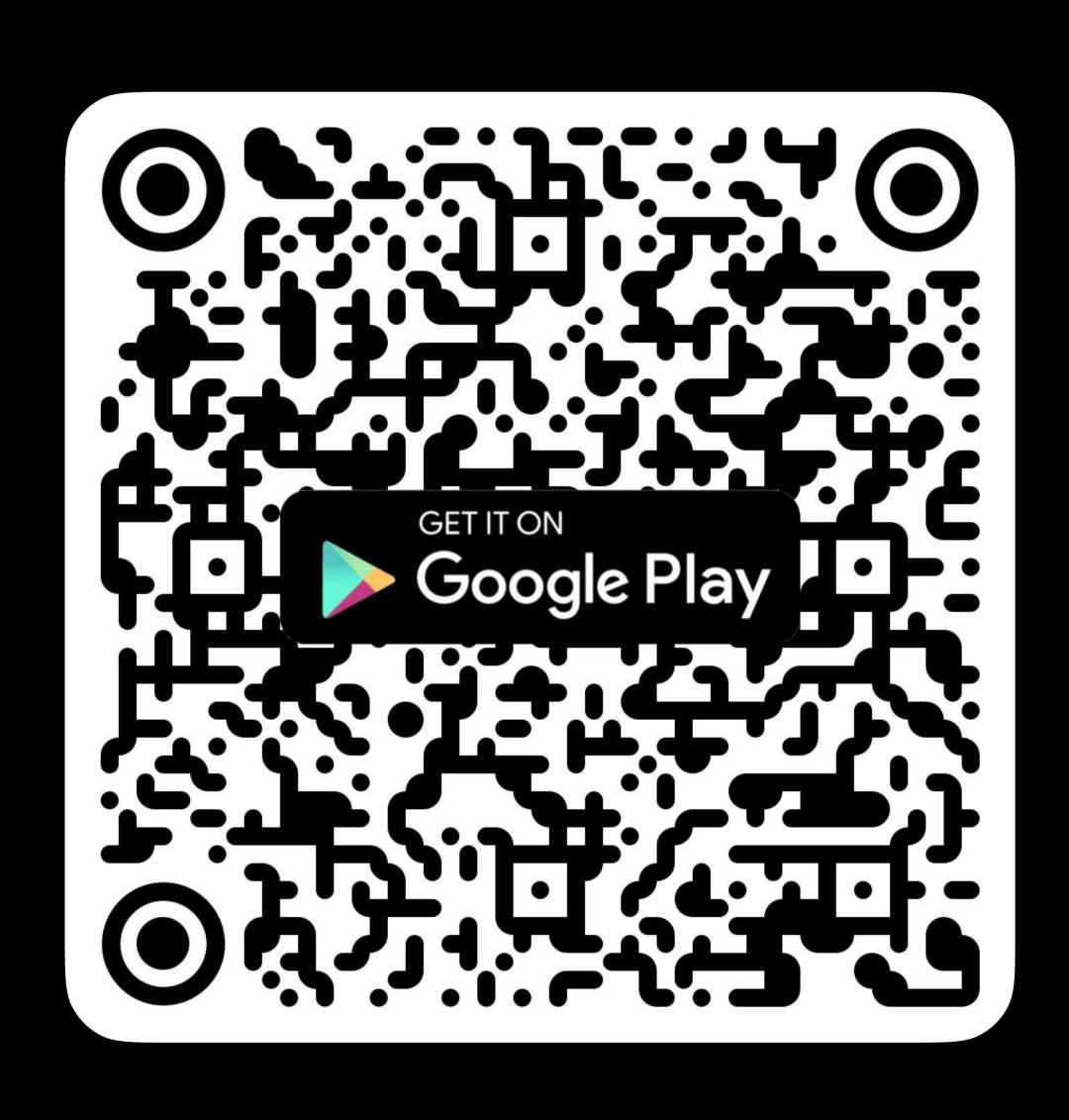

- 6. Available only on the following devices:
- Ignis 32 NG, Ignis 48 NG, Ignis 80 NG
- Ignis Fans 36, Ignis Buugeng 80
- Ignis Hula Hoop (all models)
- Ignis Juggling Ring
- Ignis Jump Rope (all models)
- Staff based on any Ignis Poi NG
- Ignis Dragon based on Ignis 32 NG and Ignis 48 NG
- Nunchucks based on Ignis 32 NG and Ignis 48 NG
- All one-button Ignis Pixel devices

# 7 Ignis Pixel Utility and PC connection

We also provide a utility for both Windows and macOS platforms, offering more flexibility and convenience for configuring timelines and uploading new images to your device. Additionally, you can save your projects in this utility for later import into the mobile application.

To access the utility, scan the QR code or follow the link below and download it to your PC.

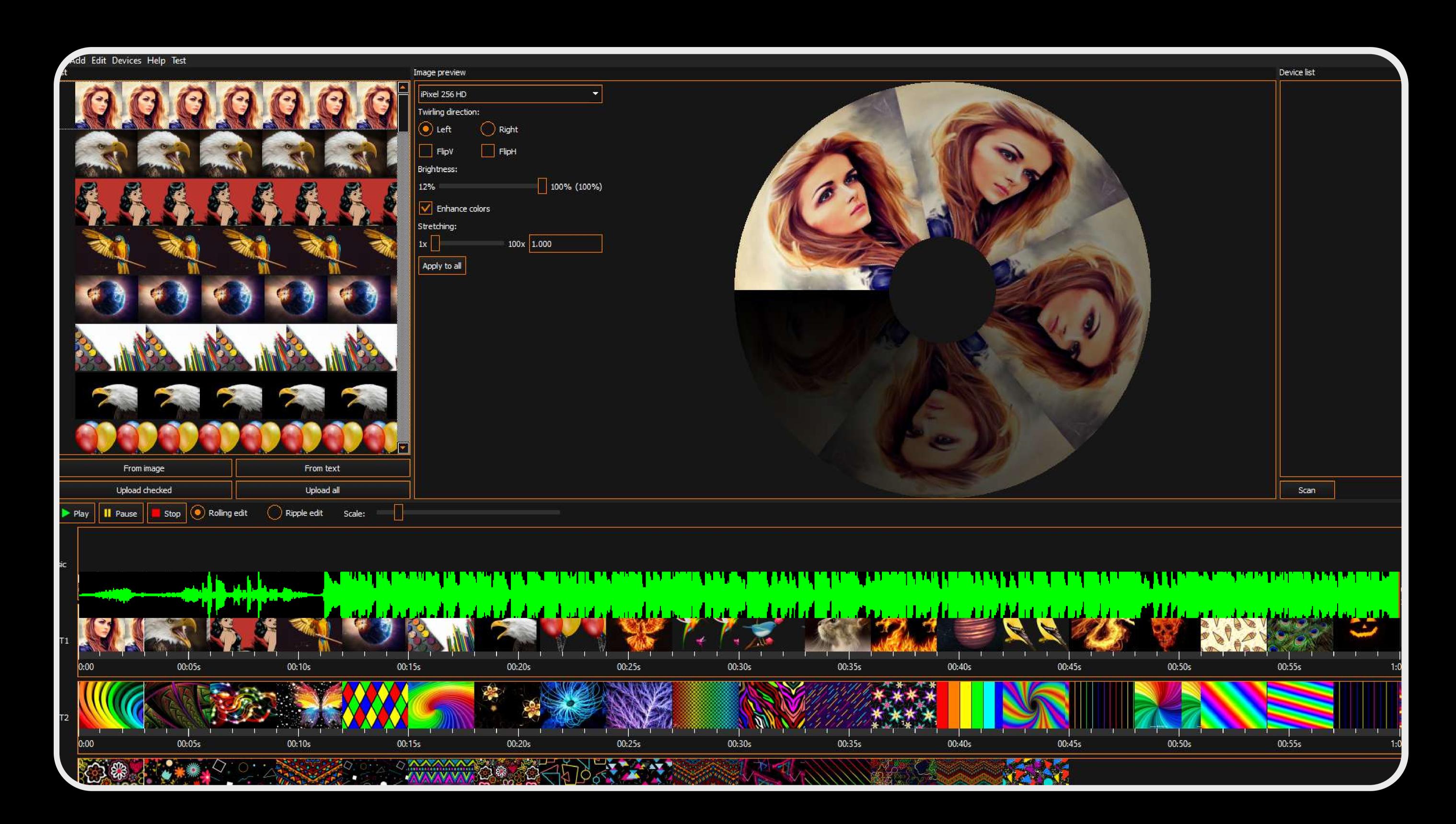

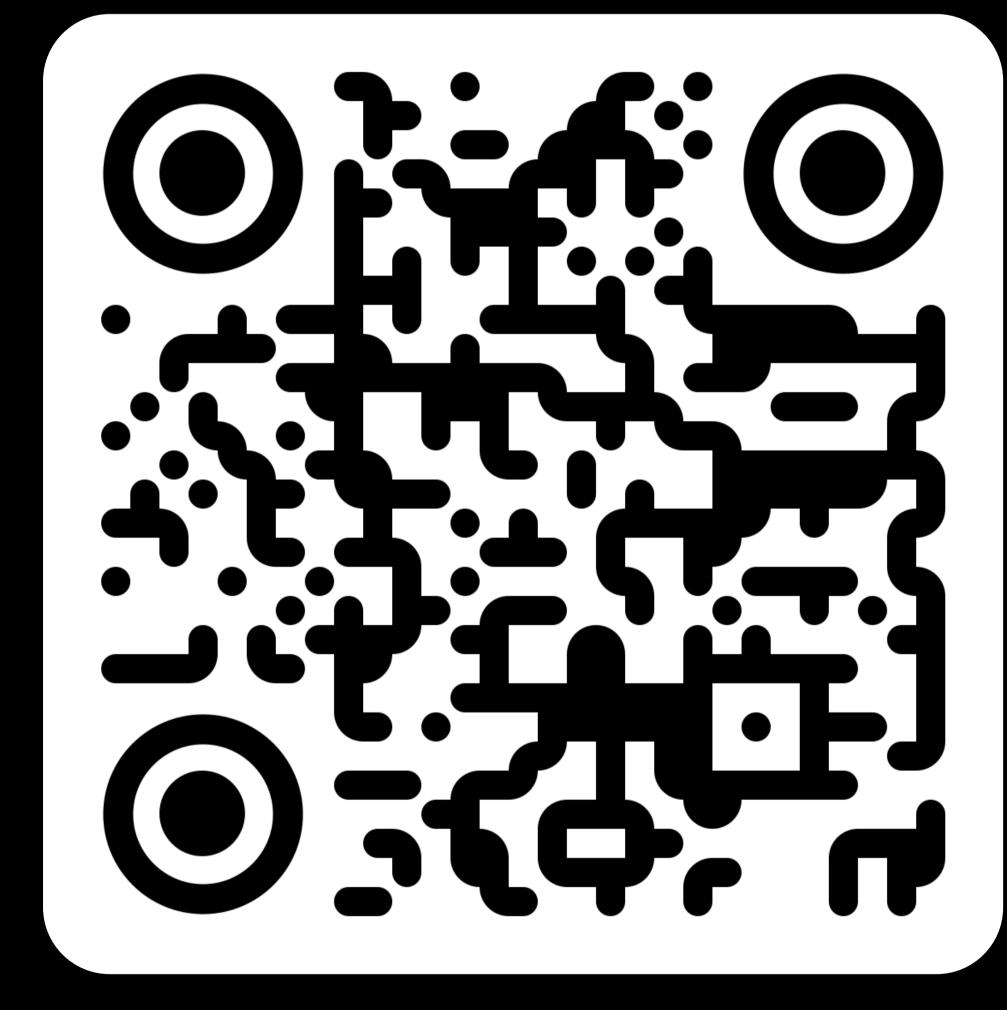

https://ignispixel.com/downloads

# 8 Creating and customizing user timelines

You have the option to set the duration of each uploaded image and arrange them in a specific order, creating a timeline synchronized with music. In the Ignis Pixel mobile app, you will find four customizable timelines labeled T1, T2, T3, and T4 for devices listed below<sup>6</sup>. It's important to note that the Ignis Pixel Utility software displays a total of 10 custom timelines, as its interface is designed to accommodate all Ignis Pixel props. However, devices from the list<sup>7</sup> are only compatible with the first four timelines, and the remaining ones will not be active for these devices.

To set up a timeline, follow these steps:

- 1. Launch the Ignis Pixel Utility software.
- 2. In the upper-left section of the Ignis Pixel Utility, you'll find the Image list. You can add individual images to this list via the 'Add' menu option, selecting 'Image,' or by simply dragging and dropping image files into the list.
- 3. Select the images from the Image list and drag them to the desired timeline (T1-T10) located in the lower section of the Ignis Pixel Utility.
- 4. You will now see a sequence of pictures on your chosen timeline. To adjust their order and duration, you can drag the images or their borders, much like in video editing software. Use the Ctrl (Cmd for macOS) button to temporarily switch between the Ripple edit and Rolling edit modes. In "Ripple" mode, you push all images located to the right of the selected one, keeping their duration. However, the total duration of the timeline changes as a result. In "Rolling" mode, you adjust the duration of only the bordering images, keeping the total duration of the timeline unchanged.
- 5. To synchronize your timeline with music, add your music file using the "Add" menu option, selecting 'Music,' or by dragging and dropping an audio file into the Music slot of the Ignis Pixel Utility, which is located in the lower section, just above the Timelines.
- 6. Connect your device to the computer using a USB cable and click the "Scan" button in the Device list on the right section of the Ignis Pixel Utility.
- 7. Click the 'Upload All' button. The duration of this process may vary depending on your device model, the number of pictures, and the aspect ratios of the images.
- 8. If you only made changes to the duration or order of pictures in a specific timeline and want to save time, check the box for the relevant timeline and click 'Upload Checked.' This process will only take a few seconds.

For a more in-depth guide on how to use Ignis Pixel Utility, including uploading pictures and creating projects, please refer to this instructional video:

https://youtu.be/FUdYDPsoVnQ

With Ignis Pixel Utility, you can save your project and transfer it to another computer or mobile device via email, cloud storage, or using a USB flash drive. There's no need to send the original images used in the project, as they are already contained in the project file.

#### 7. List of devices:

- Ignis 32 NG, Ignis 48 NG, Ignis 80 NG
- Ignis Fans 36, Ignis Buugeng 80
- Ignis Hula Hoop (all models)
- Ignis Juggling Ring
- Ignis Jump Rope (all models)
- Staff based on any Ignis Poi NG
- Ignis Dragon based on Ignis 32 NG and Ignis 48 NG
- Nunchucks based on Ignis 32 NG and Ignis 48 NG

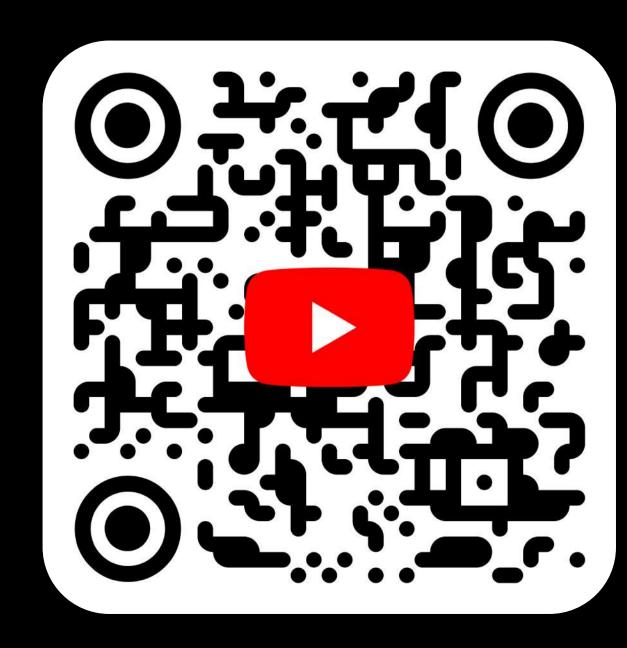

# 9 Shooting videos with your props

## Preparation.

Before you start shooting, it's necessary to set the brightness on your device to 12%; see section 2, "Brightness Adjustment". If your device does not have a brightness adjustment feature, you need to prepare your project images in "Ignis Pixel Utility", set their brightness to 12%, and then upload them to the device. This is necessary for matching the brightness of the poi and the background brightness to get the optimal exposure.

For the best results, shoot videos under moderate lighting. The best time for outdoor shooting is at sunset, in the shade, under the canopy of trees, or within an hour after the sun has set. If you're filming indoors, dim the lights but do not turn them off completely. Alternatively, illuminate the person with a lamp or flashlight; otherwise, the person will not be visible in the video. Use a dark or muted background. If you use a bright background, the poi trails will not be visible in the video. Don't forget to clean the lens to avoid unwanted flares in your video.

## Shooting.

- 1. Download the "Blackmagic Camera" app on your iPhone. It allows for manual camera settings adjustment.
- 2. It is recommended to select "Rec.2020 HDR" color space if available on your mobile phone.
- 3. If needed, enable vertical image orientation in the app settings.
- 4. Set FPS to 30 frames per second to achieve the desired effect.
- 5. Adjust the shutter speed to 1/30 for motion blur.
- 6. Lock the shutter speed by tapping the lock icon to prevent it from changing automatically during shooting.

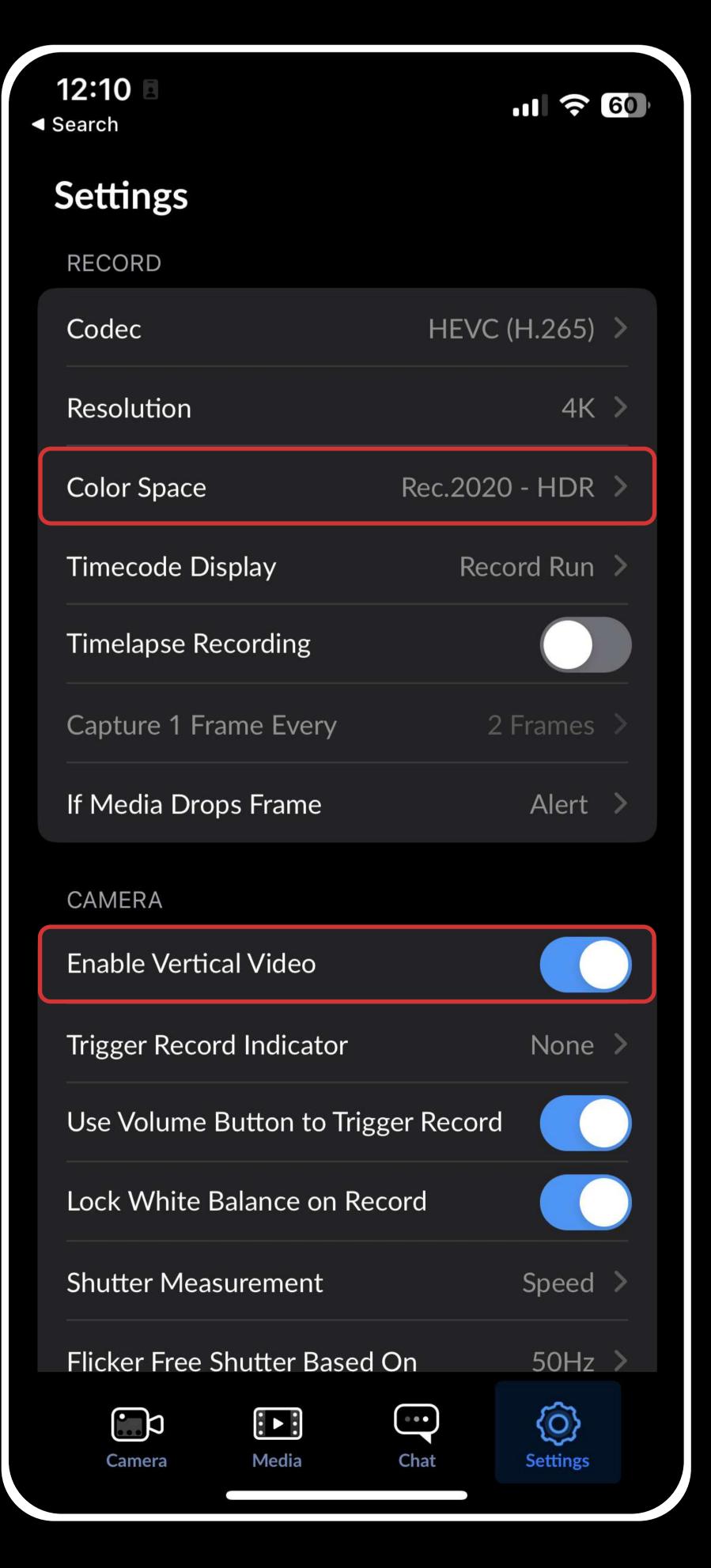

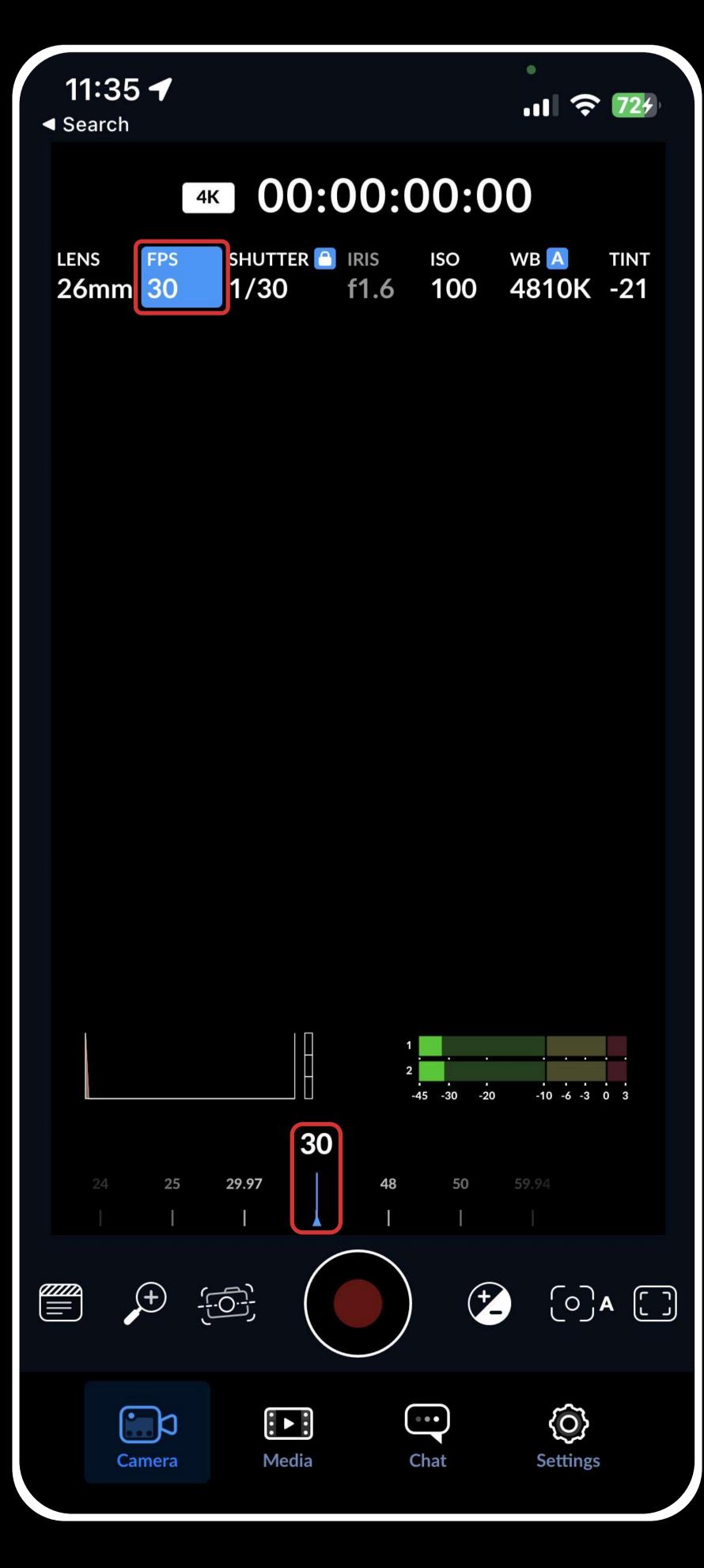

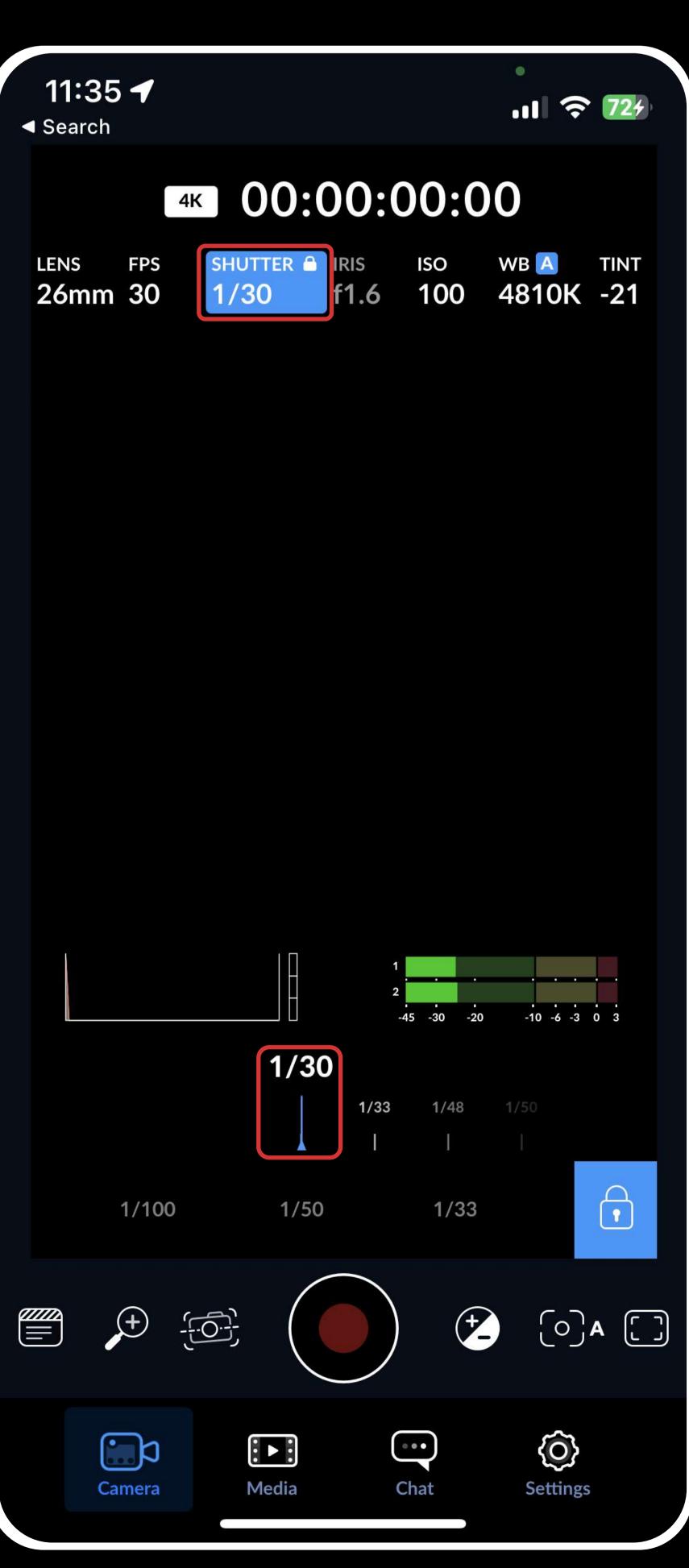

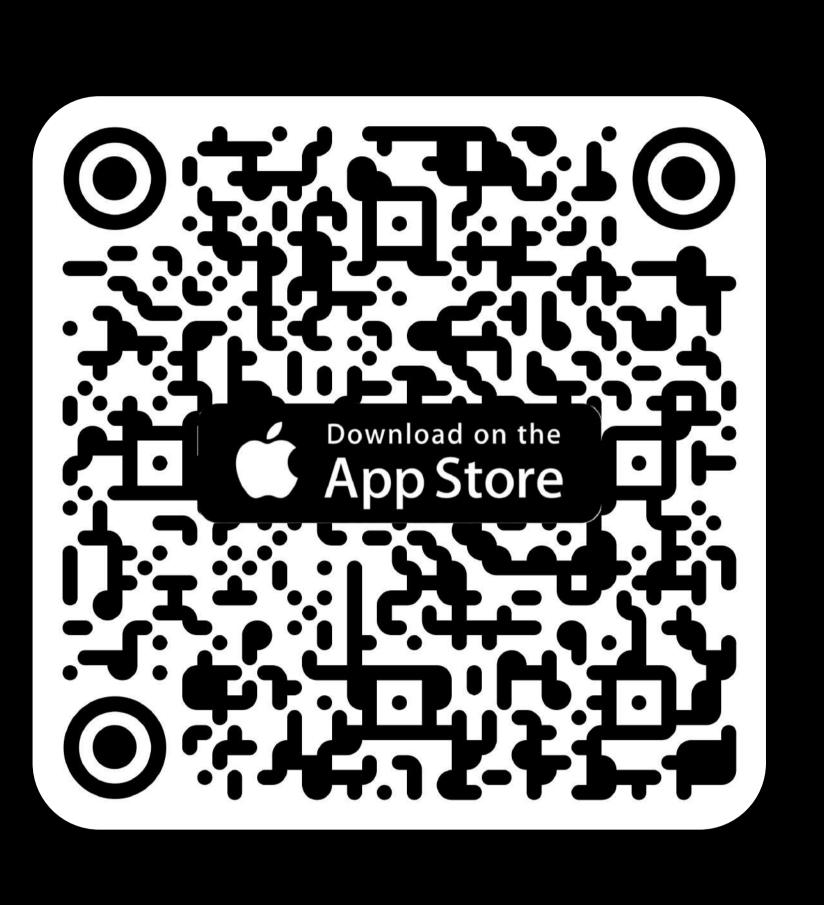

7. Adjust the ISO for dimmed lighting. Start with the lowest setting and increase until you get the desired level. If the light is still too bright at the lowest ISO, find a darker location or use an ND filter or sunglasses in front of the lens. You may need to increase the device's brightness when using a filter.

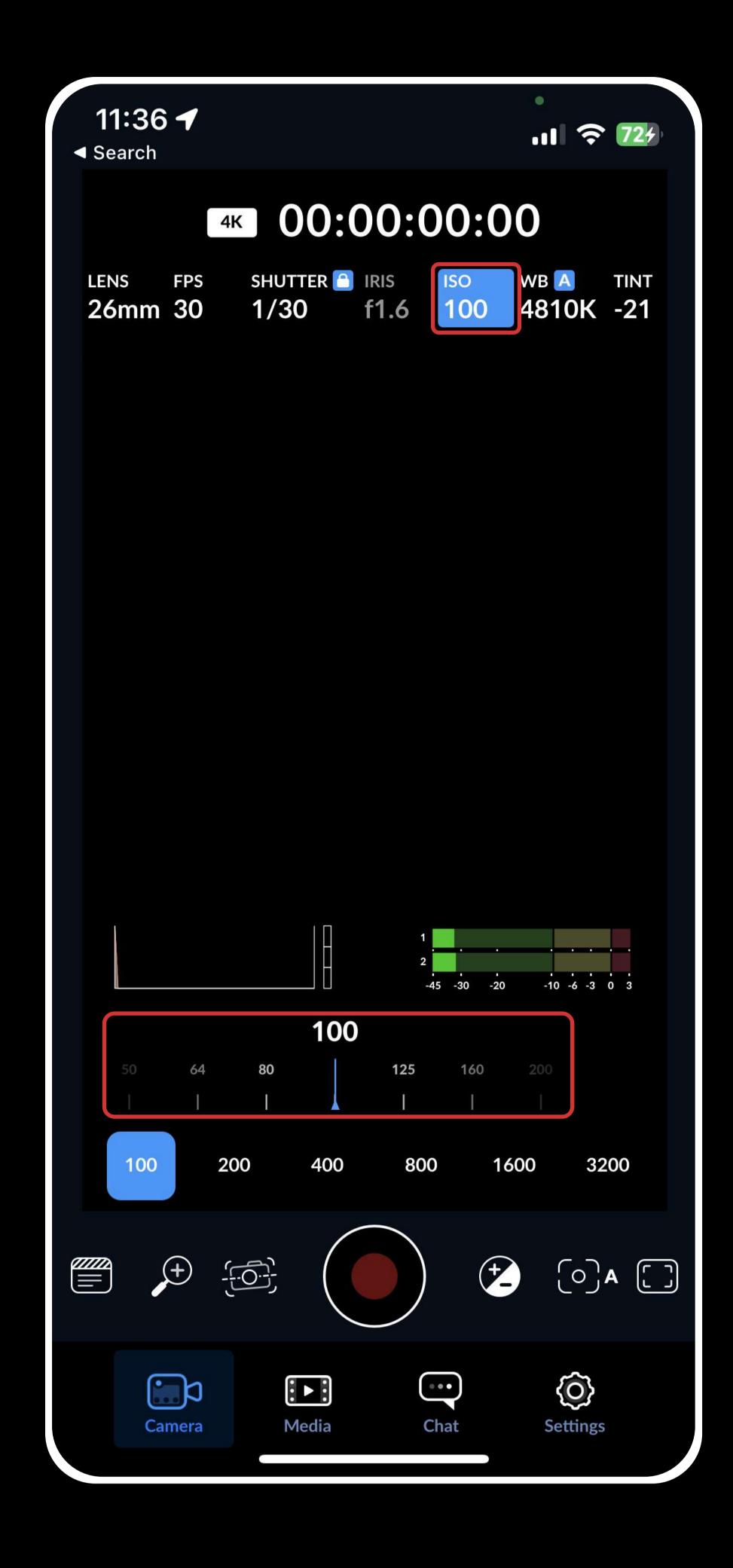

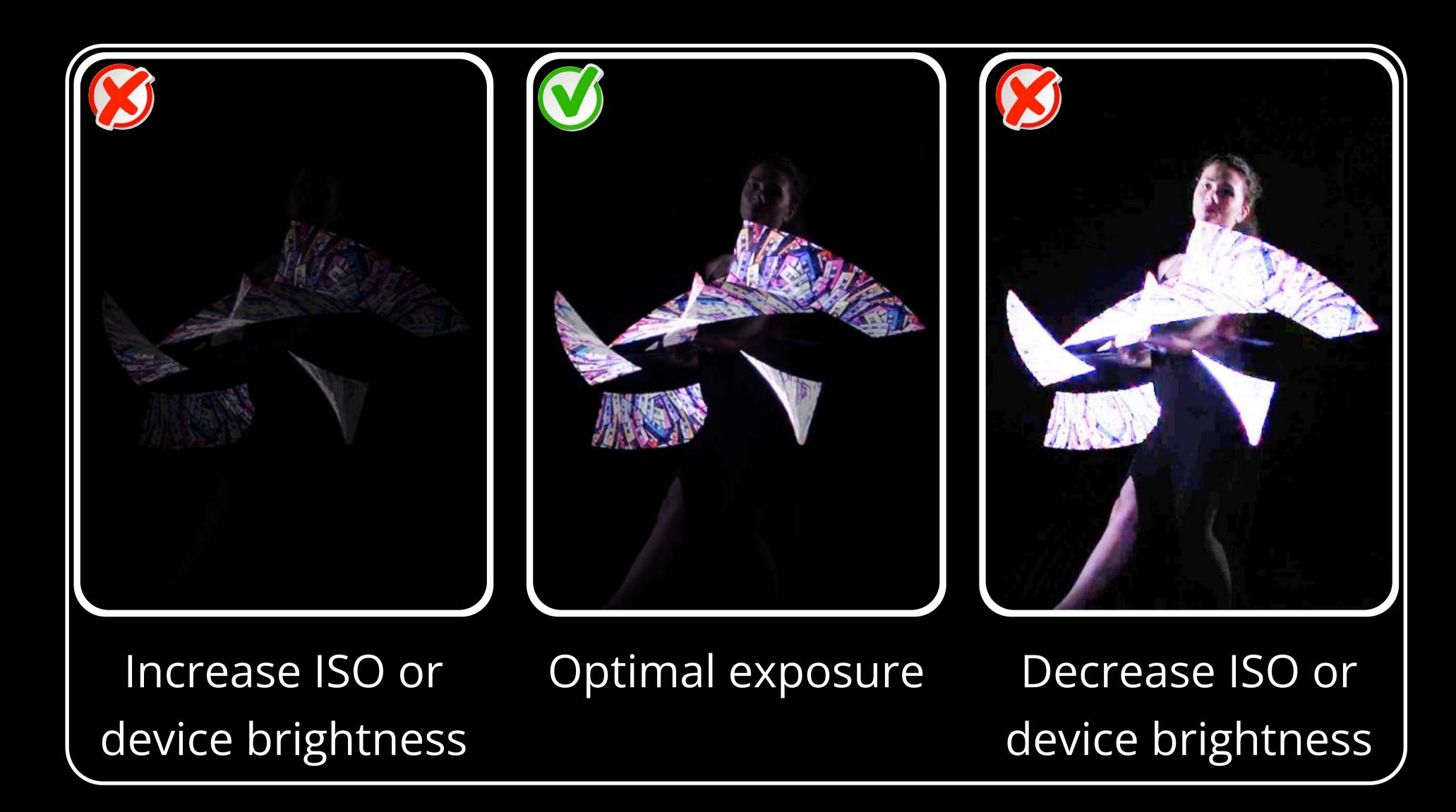

- 8. Shoot a test video to check the settings.
- 9. After reviewing the test video, adjust the ISO or device brightness so the trail is visible but not overexposed. For example, for ISO 50, a brightness of 25% is suitable, and for ISO 200, a brightness of 6%, these parameters for many mobile cameras are optimal.

These steps will help you set up video shooting with a trailing effect in the air using the "Blackmagic Camera" app.

You can also use any other app that allows manual camera settings adjustments, following the steps described above.

# 10 Warranty

We give a 1-year warranty for all our products (except Jump Rope, which is given a 6-month or 20,000 jumps warranty, whichever comes first).

If you got a defective product or a malfunction occurred within 15 days after receiving the order, or there was a mistake in the model or quantity, the Company is obliged to replace the product, covering all shipping costs and compensating your postage expenses for sending the defective or wrong item back to us. It's important to notify our support service about this within the first 15 days after receiving the product, making an inquiry to support@ignispixel.com

If a malfunction occurred in the period from 15 days and until 1 year after receiving the product, the Company is obliged to repair the product. The repair process and components are free, you pay only for shipping both ways.

If a malfunction occurred after a 1-year of the warranty period, we will continue to service your product, but for a fee. Most repairs typically range between 30-50 USD, while more complex repairs may incur costs up to 30% of the original product's price (charged per equipment piece). If you are worried about the repair cost of the product beyond the warranty period, please discuss it with our support service before sending the product for repair. Our technician will try to evaluate estimated cost of repairs, although an accurate estimate of the repair cost can be given after inspection and diagnosis of the product by our specialists.

Our post-warranty service extends for an additional 2 years or more after the Company discontinues the product. The service period for a discontinued product depends on its technical features and the availability of components. Our support team will let you know if the product is not served anymore.

In any case, no matter what happens to your product, whether it is within the warranty period or not, immediately contact our support team by email support@ignispixel.com. Describe in detail the issue you encountered and, if possible, attach a photo or video demonstrating the issue. Our support team will write back with possible solutions.

We made our props as durable as possible and designed them assuming that they will be accidentally dropped or hit during use. Ignis props withhold most of casual drops and impacts, however we suggest to be careful as it's a complex technical device.

Damages resulting from water penetration, electricity, extreme temperatures, extreme humidity, attempts at customization or disassembly, or destruction caused by abnormal usage such as being run over by a car or eaten by an animal are not to be covered by warranty.

We offer a 15-day money-back guarantee. If you are not satisfied with our props, you can return the product. It's important to make an inquiry to support email within the first 15 days after receiving them, not later. All delivery costs are the responsibility of the Buyer. Props should be in a salable condition (full set, no signs of usage, no scuffs). Refunds will be issued upon receiving the props and conducting an assessment.

For inquiries or questions about our products, please visit the contacts area on our website: https://ignispixel.com/contacts Email: pixel@ignispixel.com, support@ignispixel.com

Warm regards,

Ignis Team